## March 2024 PS Admin Monthly Webinar

CANTEY TECH, JENN ROACH

### Agenda

- ∙ Announcements & Celebrations
- ∙ Reminders & Notices
- ∙ CTE Placement Coding for Last Years ' Graduates
- ∙ Employability Credentials
- ∙ End of Term (Q3)
- ∙ End of Year Prep
- ∙ How do I know if the SCDE Got My Data?

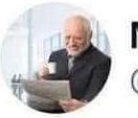

Marshall Scott<br>@Marshall\_Scott

#### Did we do it, did we save the daylight

# Announcements & Celebrations

## Celebrations

# CRDC REPORTING IS COMPLETE FOR 2021-22 REPORTING PERIOD!!!

## Celebrations

From **Jessica Crowe** at Erskine:

A big, warm welcome to **Denise Frasier**! Who will be joining our CIE PowerSchool community working with Ms. Erika Harrison at **Lowcountry Connections Academy**! :) We look forward to working with you in the near future.

## Celebrations

From **Erika Harrison** at **Lowcountry Connections Academy**:

LCCA has added another Admin. Assistant. Her name is **Denise Frasier**. We are excited to have her join us!

### PowerSchool University Orlando

STAFF FROM SC VIRTUAL REPORTED THAT THEY LEARNED A LOT, HAD GREAT FOOD, AND HAD A WONDERFUL TIME!

SOME EVEN IMMERSED THEMSELVES IN THE WIZARDING WORLD OF HARRY POTTER!

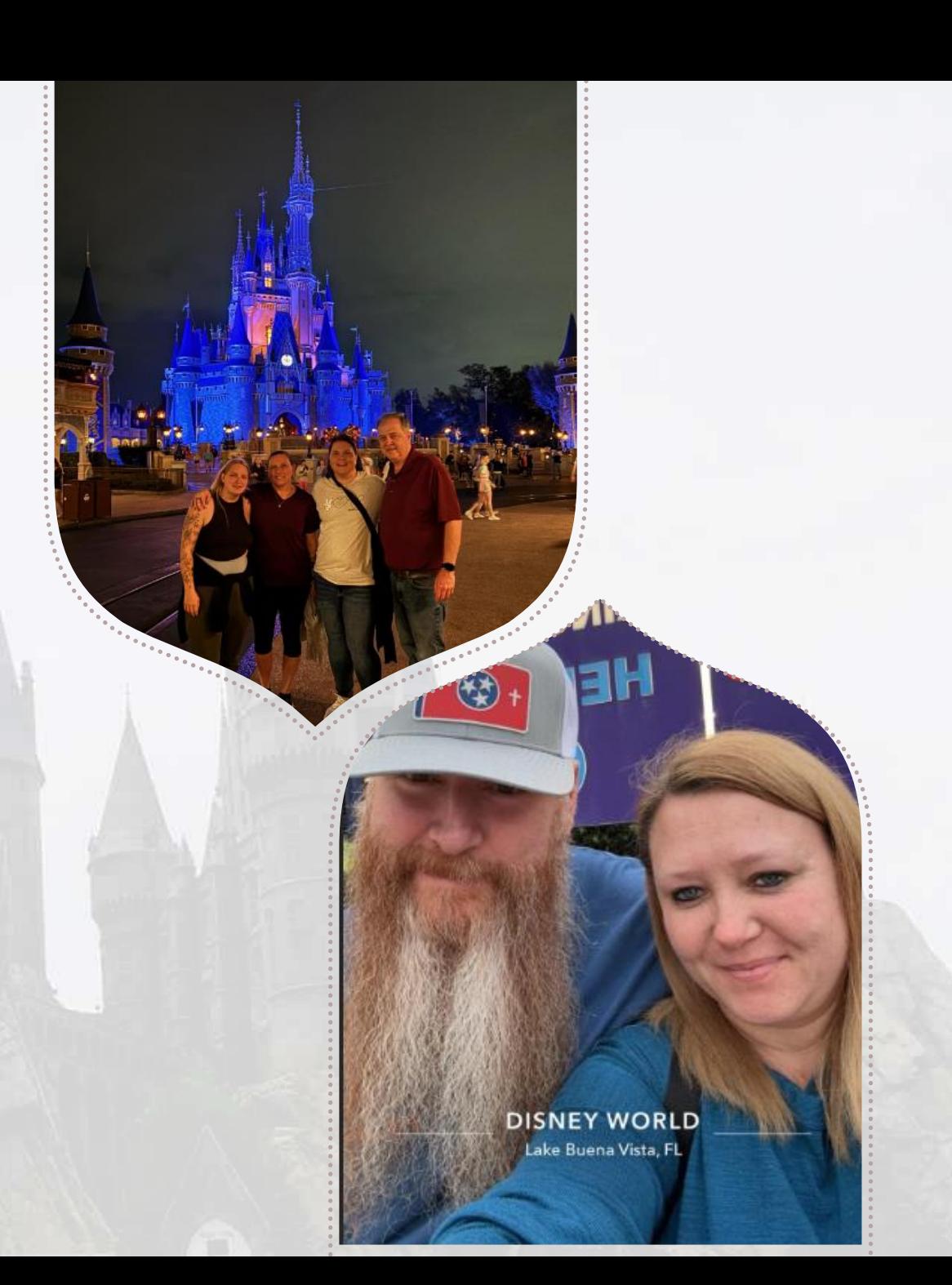

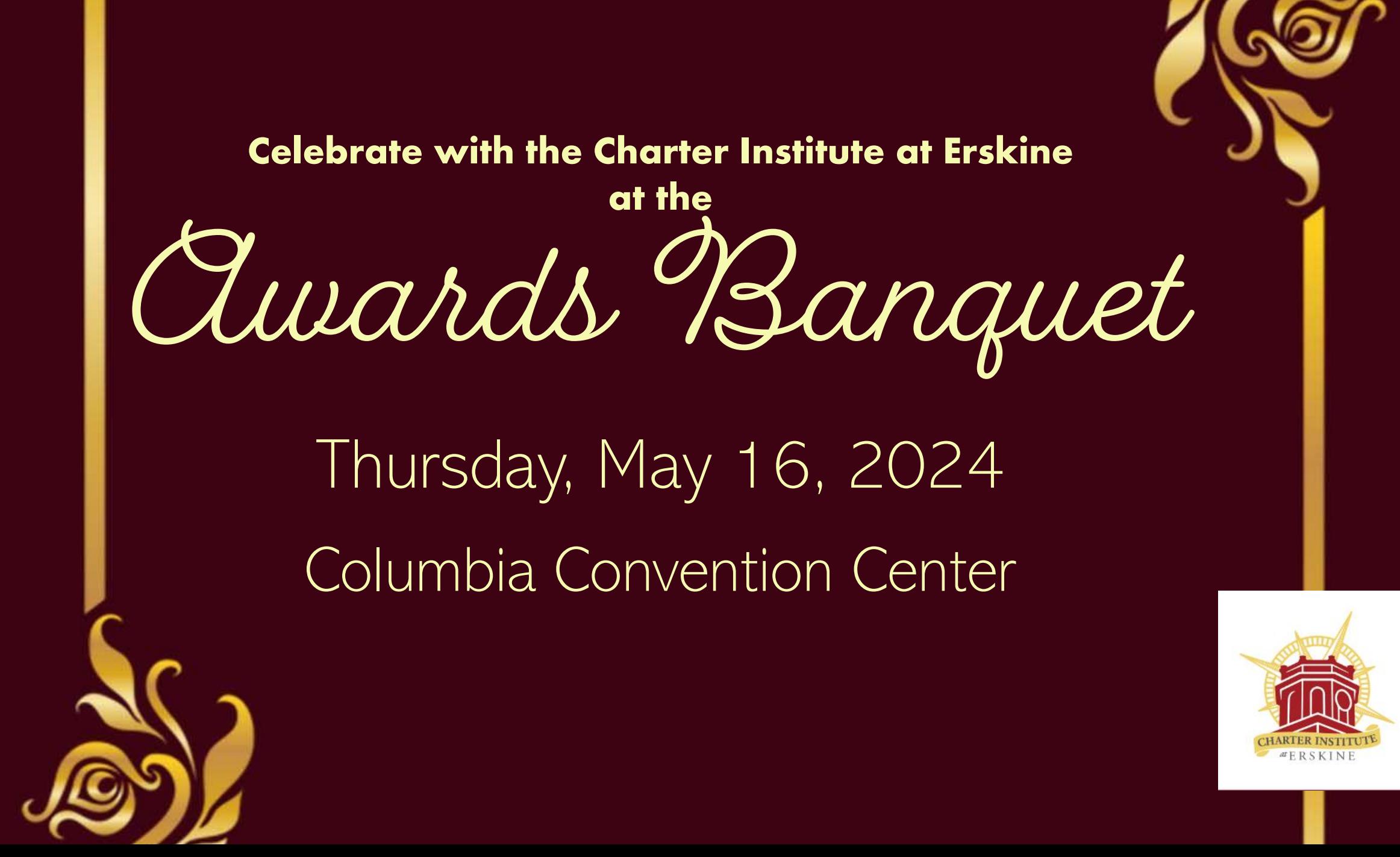

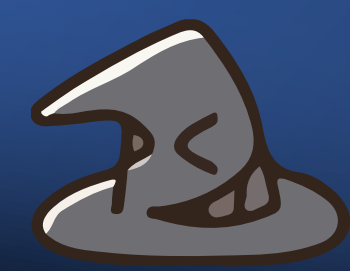

### 2023-2024 PowerSchool Trainings Calendar

**Training Schedule (Live Link):**

<https://www.dropbox.com/scl/fi/nqvwzqyu2op3dbqkl93ff/23-24-PowerSchool-Trainings-Calendar.docx?rlkey=igtgt32q1f3frbs8r1ooe7seq&dl=0>

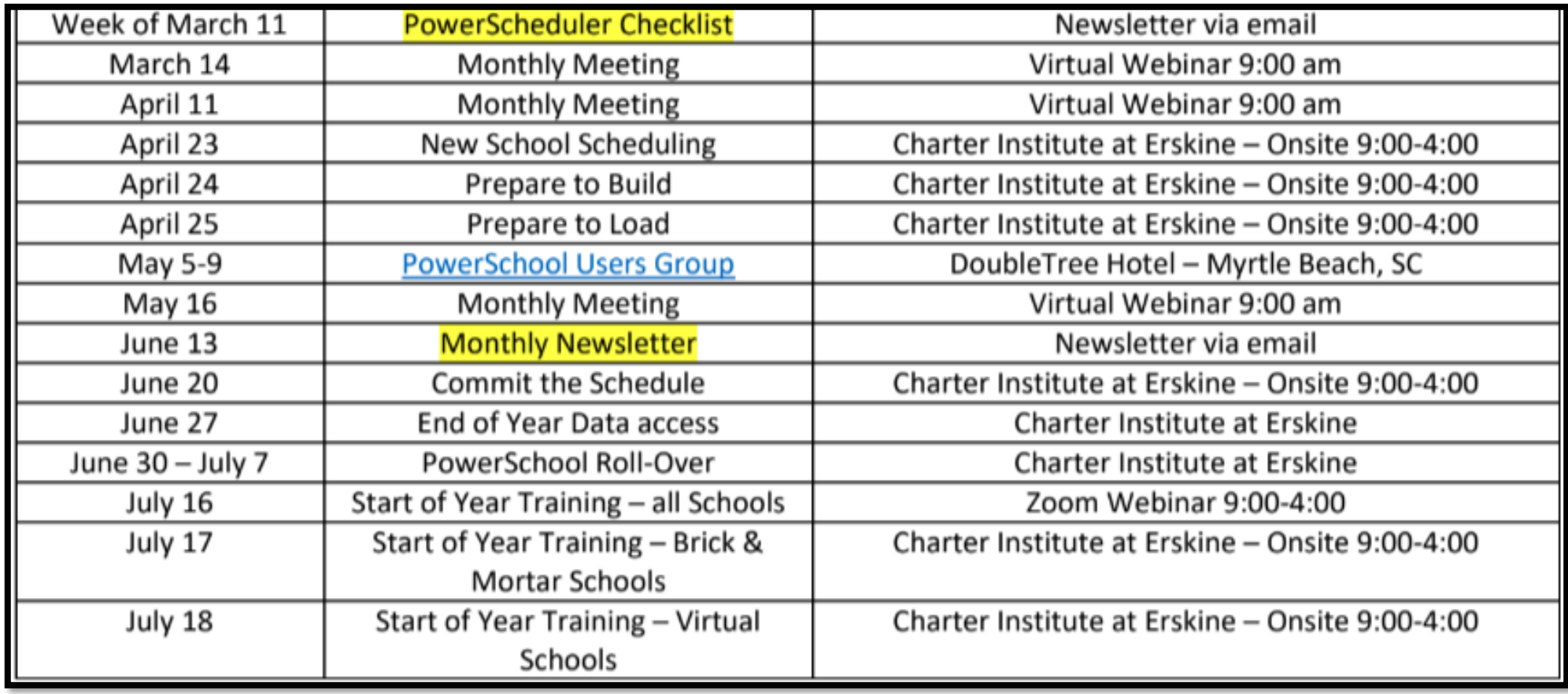

### Upcoming School Data Collection **Deadlines**

#### **Resources:**

- [Charter Institute PS Admin](https://docs.google.com/document/d/12ZXDzB3mGIOWiNkPVWGC0mshv2nBPXXb/edit#heading=h.17dp8vu)  **[Handbook](https://docs.google.com/document/d/12ZXDzB3mGIOWiNkPVWGC0mshv2nBPXXb/edit#heading=h.17dp8vu)**
- [SCDE Data Collection Schedule](https://ed.sc.gov/data/information-systems/power-school/2023-2024-data-collection-schedule/)
- [Student Information System](https://ed.sc.gov/data/information-systems/power-school/sis-documents/student-information-system-data-entry-manual/)  [\(SIS\) Data Entry Manual](https://ed.sc.gov/data/information-systems/power-school/sis-documents/student-information-system-data-entry-manual/)

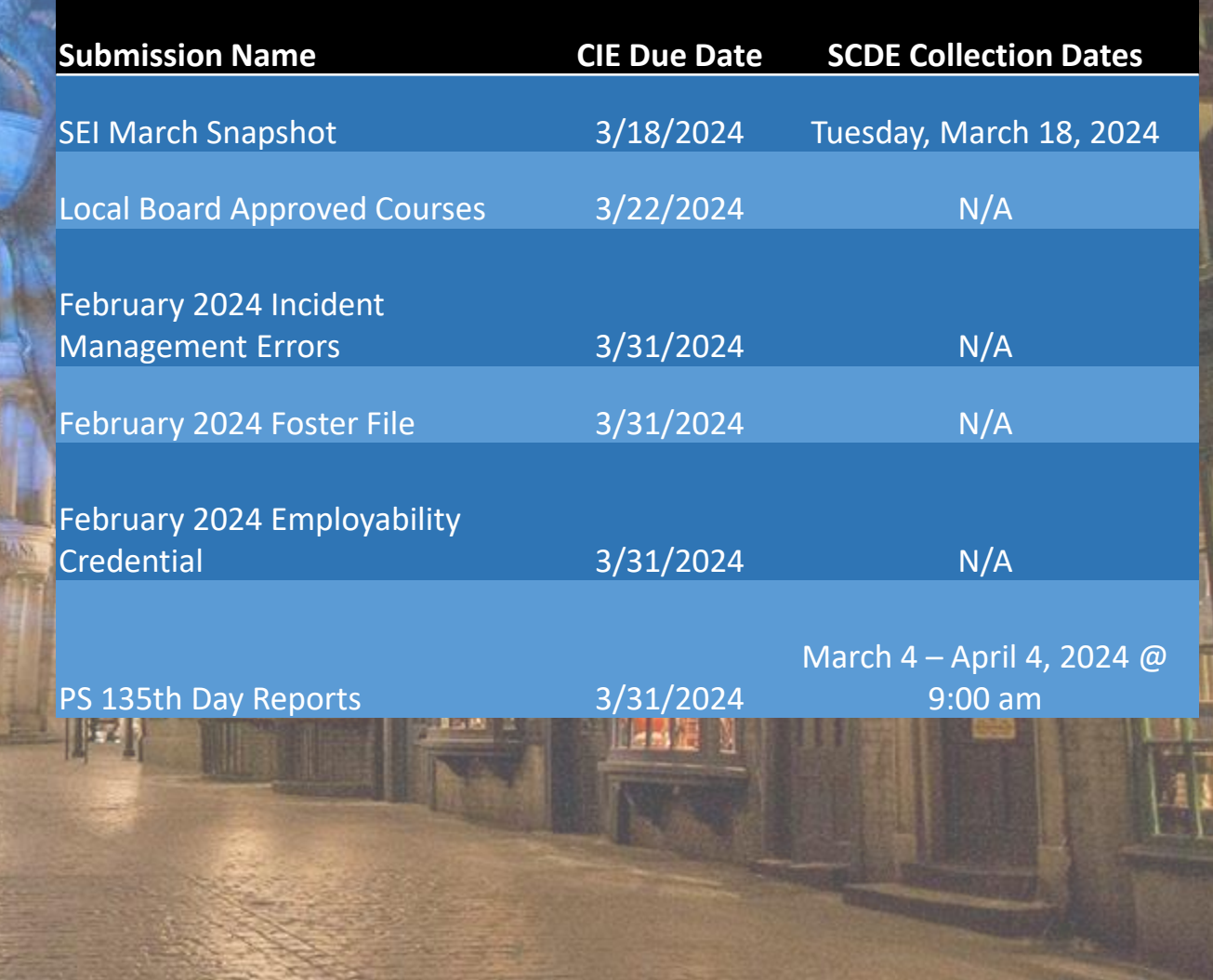

# Level Data Training Opportunities

Level Data Holds Monthly Webinars to discuss tabs within their Validation Tool

- [Register to Attend](https://www.leveldata.com/webinars)
	- State Data Validation Suite Walk-Through
	- RealTime Reports Walk-Through
	- Mass Address Validation
	- Unlimited Contacts Workshop + Q&A

## PowerSchool Training Opportunities

PowerSchool University:<https://support.powerschool.com/psu/main.action>

- June 23-27, 2024 Anaheim, California
- July 7-11, 2024 Boston, Massachusetts
- July 22-26, 2024 PSU at EDGE in Seattle, Washington
- PSU Remote Plus (Virtual) *TBD*
- To Register: <https://support.powerschool.com/psu/register/step1.action>

PSUG Southeast

- May 6-9, 2024 in Myrtle Beach
- 4 Day Event (Like National Event) <https://easyregpro.com/e/2024-southeast-psug-event/home>

### PSUG Southeast 2024

When: May 6-9, 2024 Where: Myrtle Beach, SC

[Info: For Additional Info or to Register](https://easyregpro.com/e/2024-southeast-psug-event/home)

### Registration Info:

- (\$499 Early Pricing) \$599 Regular Registration includes:
- Breakfast & lunch each day
- Admission to the Vendor Expo (approx 25 PowerSchool related vendor exhibitors)
- Admission to the Welcome Reception for you & your adult guest
- Admission to the Vendor Reception for you & your adult guest
- Abundant networking opportunities with PS users from all over the world!

### PowerSchool Training Opportunities 2024

#### **PowerSchool Office Hours**

Join us for [PowerSchool SIS 2024 Office Hours](https://help.powerschool.com/t5/PowerSchool-SIS-Event/Register-Now-for-PowerSchool-SIS-Office-Hours-2024/ta-p/498774). Register now to connect with PowerSchool Support experts and peers to find the solutions to your pain points. These **hour-long sessions** are a great way to learn some insider tips for using your PowerSchool SIS solution.

In addition, our experts will be answering your questions in real-time through our **live Q&A** forum to provide you with quick and personalized responses.

**[Register Now for PowerSchool SIS Office Hours 2024](https://powerschool.zoom.us/webinar/register/WN_IfMJ012lRnCiyVHTGv1Duw)**

### **\*\*Do you have a PS Community Account?\*\***

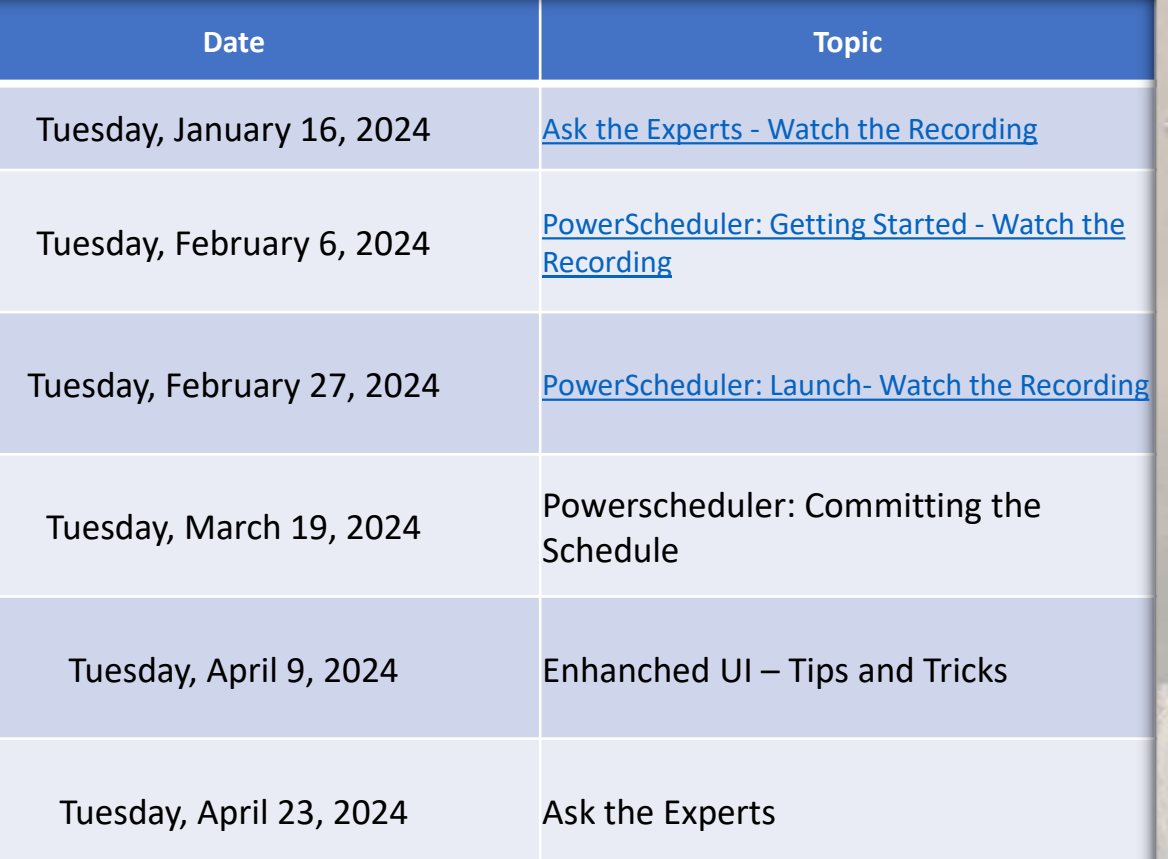

### PowerSchool Training Resources (2023)

#### **PowerSchool Office Hours**

Join us for PowerSchool SIS 2023 Office Hours. Register now to connect with PowerSchool Support experts and peers to find the solutions to your pain points. These **hour-long sessions** are a great way to learn some insider tips for using your PowerSchool SIS solution.

In addition, our experts will be answering your questions in real-time through our **live Q&A** forum to provide you with quick and personalized responses.

**[Link to All PowerSchool SIS Office Hours 2023](https://help.powerschool.com/t5/PowerSchool-SIS-Event/Watch-Now-PowerSchool-SIS-Office-Hours-2023/ta-p/453289)**

**2024 Office Hours Dates [Here](https://help.powerschool.com/t5/PowerSchool-SIS-Event/Register-Now-for-PowerSchool-SIS-Office-Hours-2024/ta-p/498774)**

**Date Topic** Tuesday, January 17, 2023 Ask the Experts - [Watch the Recording](https://help.powerschool.com/t5/PowerSchool-SIS-Events/Ask-the-Experts/ev-p/452448) Tuesday, February 7, 2023 **[PowerScheduler: Getting Started](https://help.powerschool.com/t5/PowerSchool-SIS-Events/PowerScheduler-Getting-Started/ev-p/452451) - Watch the** [Recording](https://help.powerschool.com/t5/PowerSchool-SIS-Events/PowerScheduler-Getting-Started/ev-p/452451) Tuesday, March 7, 2023 **[PowerScheduler: Launch](https://help.powerschool.com/t5/PowerSchool-SIS-Events/PowerScheduler-Launch/ev-p/452455) - Watch the [Recording](https://help.powerschool.com/t5/PowerSchool-SIS-Events/PowerScheduler-Launch/ev-p/452455)** Tuesday, April 11, 2023 [PowerScheduler: Committing the Schedule](https://help.powerschool.com/t5/PowerSchool-SIS-Events/PowerScheduler-Committing-the-Schedule/ev-p/452460) -[Watch the Recording](https://help.powerschool.com/t5/PowerSchool-SIS-Events/PowerScheduler-Committing-the-Schedule/ev-p/452460) Tuesday, May 9, 2023 Summer School - [Watch the Recording](https://help.powerschool.com/t5/PowerSchool-SIS-Events/Summer-School/ev-p/462489) Tuesday, May 23, 2023 **[End of Year \(EOY\) Planning](https://help.powerschool.com/t5/PowerSchool-SIS-Events/End-of-Year-EOY-Planning/ev-p/462491) - Watch the**<br>[Recording](https://help.powerschool.com/t5/PowerSchool-SIS-Events/End-of-Year-EOY-Planning/ev-p/462491) Tuesday, June 13, 2023 [Attendance \(Initial Setup\)](https://help.powerschool.com/t5/PowerSchool-SIS-Events/Attendance-Initial-Setup/ev-p/462493) - Watch the Nuesday, June 13, 2023 Tuesday, July 11, 2023Grading (Setup) - [Watch the Recording](https://help.powerschool.com/t5/PowerSchool-SIS-Events/Grading-Setup/ev-p/462495) Tuesday, August 15, 2023 Attendance (Troubleshooting and Reporting) - [Watch the Recording](https://help.powerschool.com/t5/PowerSchool-SIS-Events/Office-Hours-Attendance-Troubleshooting-and-Reporting/ev-p/462497) Tuesday, September 12, 2023 **Grading (Troubleshooting)** - Watch the Tuesday, October 17, 2023 [team of subject matter experts! -](https://help.powerschool.com/t5/PowerSchool-SIS-Events/Ask-the-Experts/ev-p/480871) Watch the Ask the Experts - [Bring your questions to our](https://help.powerschool.com/t5/PowerSchool-SIS-Events/Ask-the-Experts/ev-p/480871) [Recording](https://help.powerschool.com/t5/PowerSchool-SIS-Events/Ask-the-Experts/ev-p/480871) Tuesday, November 7, 2023 Ask the Experts - [Watch the Recording](https://help.powerschool.com/t5/PowerSchool-SIS-Events/PowerSchool-SIS-Ask-the-Experts/ev-p/492483) Tuesday, December 12, 2023 Storing Grades - [Watch the Recording](https://help.powerschool.com/t5/PowerSchool-SIS-Events/Office-Hours-Storing-Grades/ev-p/480873) Agenda: Purpose of Storing Grades How to store grades Best Practices Q&A

# Reminders & Notices

## VOC Coding Reminder

- ∙ LWS Submission Due March 15th
- ∙ Not an Error File, a Comprehensive file to Review
- ∙ File includes all that may be in a course (or in a course previously) that qualifies as VOC
- ∙ Audit your EFAs based on file.
- ∙ Funding-Related
- ∙ Example: If student in VOC class only in S2, their EFA should look like:

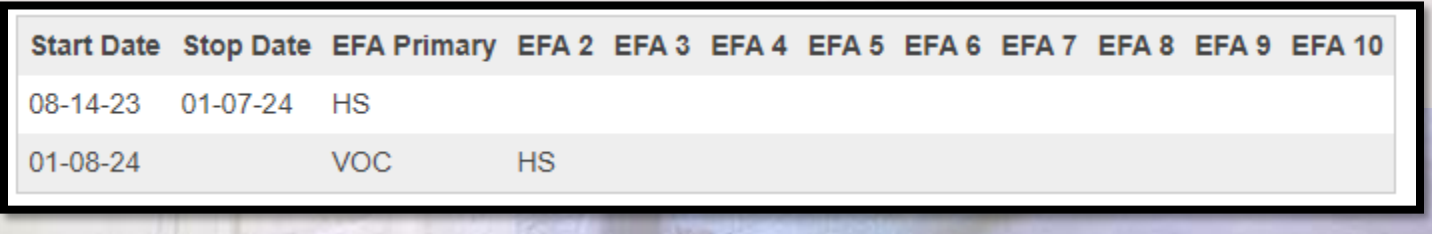

### Spring EOCEP Reminder

Final File due (SCDE Date) **March 19th**

**Work with Testing Coordinator to ensure all students are accounted for.**

Review students to ensure they are scheduled in PowerSchool in an EOC Courses for the term (Q3, Q4, S2 or Year Long) to be captured in data collection:

**Algebra I Intermediate Algebra Biology I English II US History and the Constitution English (for SC Alt) Algebra (for SC Alt) Biology (for SC Alt) US History and Constitution (for SC Alt)**

**\*\*Proper Course Codes must be used = match the [SCDE Course Database\\*](https://view.officeapps.live.com/op/view.aspx?src=https%3A%2F%2Fed.sc.gov%2Fdata%2Finformation-systems%2Fdata-dictionaries%2Fcourse-activity-codes%2F&wdOrigin=BROWSELINK)\***

#### **Can filter database by EOC Exam**

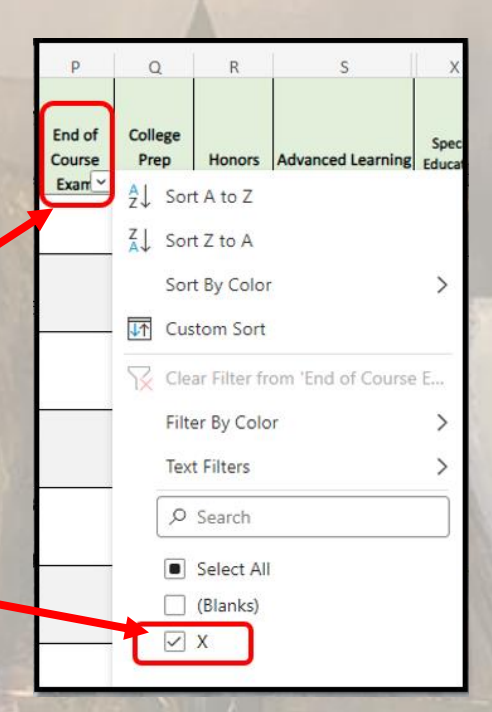

### Co-Teacher Roles

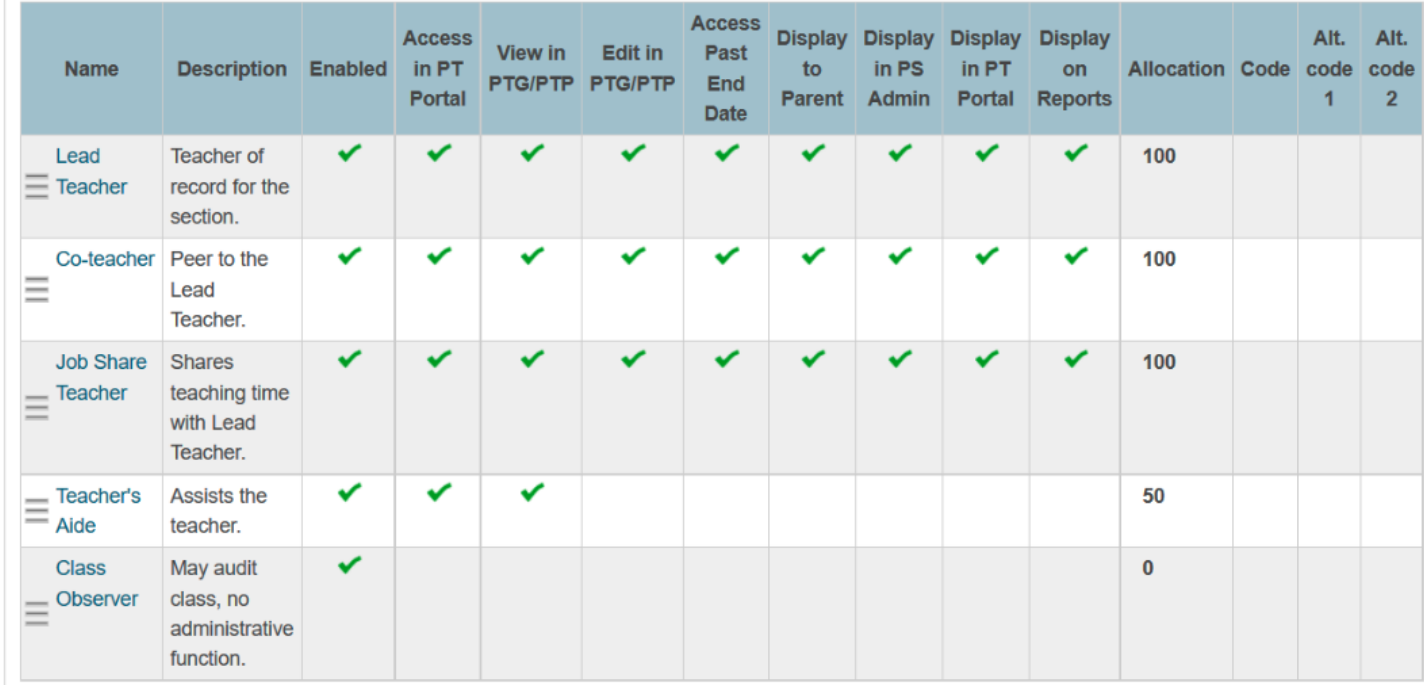

**New** Configure Table

**Service Controlled** 

**Lead Teacher** - Has full access to the section. Every section must have one, and only one, Lead Teacher assigned to it on every date in the term the section is scheduled.

**Co-Teacher** - A peer to the Lead Teacher, with the same permissions.

**Job Share Teacher** - Shares teaching time with the Lead Teacher, with the same permissions.

**Teacher's Aide** - Assists the sections teachers, has full access to the section in the PowerTeacher Portal, but only has View permissions in PowerTeacher Gradebook/PowerTeacher Pro, and is not displayed as a Co-Teacher in pages/reports.

**Class Observer** - No access to sections in the portal or PowerTeacher Gradebook/PowerTeacher Pro. Not displayed as a Co-Teacher in pages/reports.

#### [PowerSchool Community Help Link Resource](https://help.powerschool.com/t5/PowerSchool-SIS-Knowledge-Base/Co-Teaching-Roles/ta-p/11624)

### Local Board Approved Courses for 2024-25

- ∙ LWS Submission Due March 31, 2024
- ∙ LBAs used in 2023-24 that you are using in 2024-25 must be approved in addition to any new courses.
- ∙ To review your current courses easily: Home > Courses and Programs > Master Course Schedule
- ∙ Ctrl+F "99" to find course with 99 in the course number (example 329903CW Biology Prep)– these will need re-approval by your board and CIE.
- ∙ Questions: Jason Jones and Jessica Crowe.

### Incident Management & Attendance

- Be sure to enter and reconcile attendance regularly
- Run your Truancy & Chronic Absenteeism Reports
- Check Level Data Tabs Often:
	- Incident Management
	- Attendance/Truancy

### Incident Management

SCDE Incident Management Resources:

 **[Incident Management Training 101](https://ed.sc.gov/districts-schools/school-safety/discipline-related-reports/incident-management-training/incident-management-training-101/) (2.22MB PPTX) [PowerSchool Incident Management Frequently Asked Questions](https://ed.sc.gov/districts-schools/school-safety/discipline-related-reports/incident-management-training/incident-management-faq/) [PowerSchool Incident Management-Discipline Incidents Step by Step](https://ed.sc.gov/districts-schools/school-safety/discipline-related-reports/incident-management-training/coding-behavior-incident-guide/)  [Guide/Coding Behavior Incident Guide](https://ed.sc.gov/districts-schools/school-safety/discipline-related-reports/incident-management-training/coding-behavior-incident-guide/) [PowerSchool Incident Management-Truancy Incident Step by Step Guide/Coding](https://ed.sc.gov/districts-schools/school-safety/discipline-related-reports/incident-management-training/coding-truancy-incident-guide1/)  [Truancy Incident Guide](https://ed.sc.gov/districts-schools/school-safety/discipline-related-reports/incident-management-training/coding-truancy-incident-guide1/) [PowerSchool Incident Management-User Training and Reference Guide \(SEP 2021\)](https://ed.sc.gov/districts-schools/school-safety/discipline-related-reports/incident-management-training/2021-incident-manual/)**

### **Truancy Reports**

#### **Refresh Attendance Views and Run Truancy Update Process**

- ∙ Attendance codes update over night. Wait until the next day to run updates or to force an immediate update, Refresh Attendance:
	- *PS Homepage > Attendance > Attendance Management Header: Refresh Premier Attendance Data Views* The results of this report open in your Browser, not a PDF.

Refresh Defaults for SchoolId 2 for date range 8/16/2021 to 6/1/2022

Attendance views refresh complete for school.

∙ Run the Truancy Update Process. (District Level Function) **Runs Nightly** *PS Homepage > Data and Reporting > Reports > Compliance Reports > Truancy Update Process.* Run for whole school to capture all updates New truancies processed during the update process will appear on the report. If no new truancies processed during the update, the following statement appears:

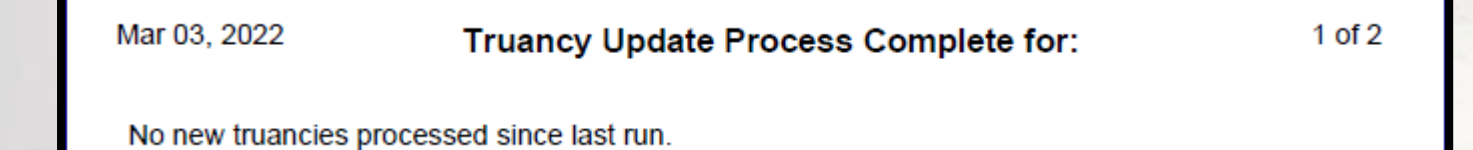

### **Truancy Reports**

**SC40 Truancy Report by Student**

**Most schools use the SC 40 Reports for documentation purposes**

All students meeting the unlawful absences criteria populate on this report – including students who do not meet the age criteria populate when the unlawful absences are met. Recommended to use this report when meeting with Parents/Guardians for Attendance

Intervention Meetings.

Report lists all FULL DAY UNLAWFUL ABSENCES.

Present Attendance Codes and Lawful Attendance Codes do not contribute to full Day Unlawful Absences.

Report lists other schools within your district at which the student was previously truant. Report does not list full day unlawful absences from previous schools. Full Day Unlawful Absences are listed for the current school only.

#### **Where in PowerSchool:**

*PS Homepage > Data and Reporting > Reports > Compliance Reports > SC40 Truancy Report by Student*

### **Truancy Reports**

#### **Run Truancy Reports**

∙ SC41 Truancy Report by School.

All students meeting the unlawful absences criteria AND age criteria populate on this report. Recommended to use this report when coding Truancy incidents in PowerSchool Incident Management. Report lists a count for FULL DAY UNLAWFUL ABSENCES in multiple Truancy Categories.

- ∙ 3 consecutive full day unlawful absences
- ∙ 5 non-consecutive full day unlawful absences
- ∙ 7 non-consecutive full day unlawful absences
- ∙ 10 or more non-consecutive full day unlawful absences

Present Attendance Codes and Lawful Attendance Codes do not contribute to full Day Unlawful Absences. Parenthesis around a student name is your visual indicator that the student is inactive at your school AND truant prior to withdrawal.

NOTE: Withdrawing a student **does not** negate the requirement for a Truancy Incident in Incident Management.

#### **Where in PowerSchool:**

*PS Homepage > Data and Reporting > Reports > Compliance Reports > SC41 Truancy Report by School*

### Chronic Absenteeism Reports

• SCDE Chronic Absenteeism Resource Page: [https://ed.sc.gov/districts-schools/student](https://ed.sc.gov/districts-schools/student-intervention-services/chronic-absenteeism/)[intervention-services/chronic-absenteeism/](https://ed.sc.gov/districts-schools/student-intervention-services/chronic-absenteeism/)

Where in PS: Home Page > Data and Reporting > Reports > Compliance >

Run first: (District Level Function); **Runs Nightly** [SC37 Chronic Absenteeism Update Process](https://cie.powerschool.com/admin/reports/reportsdk/runstatereportruntimeparams2.html?repType=state&selReportID=20316&reportName=SC37%20Chronic%20Absenteeism%20Update%20Process&prptcurrentstudentcount=0&prptcurrentstudents=&prptcurrentstaffcount=2&prptcurrentstaff=tmpdalx_263566_2&selectedSchool=0&selectedTerm=3100&selectedYear=2021)

Then: [SC38 Chronic Absenteeism School Report](https://cie.powerschool.com/admin/reports/reportsdk/runstatereportruntimeparams2.html?repType=state&selReportID=20516&reportName=SC38%20Chronic%20Absenteeism%20School%20Report&prptcurrentstudentcount=0&prptcurrentstudents=&prptcurrentstaffcount=2&prptcurrentstaff=tmpdalx_263566_2&selectedSchool=0&selectedTerm=3100&selectedYear=2021)

### Truancy/Chronic Absenteeism

If you are Unable to Run Truancy Reports. This is the result of several possibilities:

1. Schedule has been set up incorrectly

2. Attendance has been set up incorrectly

3. Attendance is being taken incorrectly (Attendance vs. Meeting)

**Inability to run Truancy Reports does not exempt schools from reporting Truancy incidents in Incident Management.** 

Validation Reports, Help, & Reminders for 135 Day & QDC Collections

### State Validation Reports

#### **DQR – SCDE's Data Quality and Reporting Web Application**

- ∙ Delivers validation reports from SCDE to District and School Level Users
- ∙ Login through SCDE Membership Center
	- Need an account to view reports
	- Contact **[help@canteytech.com](mailto:help@canteytech.com)** Reports are not in Real Time like Level Data

### Data Quality Reports (SAS)

- ∙ Login Here: **<https://appportal.ed.sc.gov/my.policy>**
- ∙ Go to Report Portal & Login to SAS

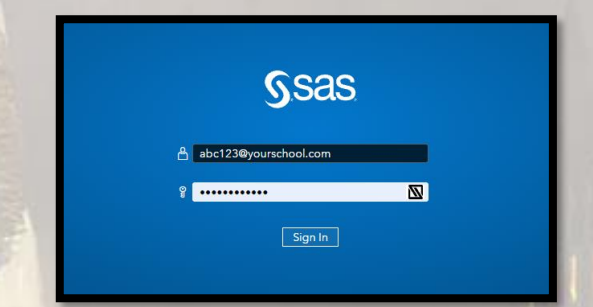

∙ Hover over the Data Quality Tab & Click Data Quality & Reporting

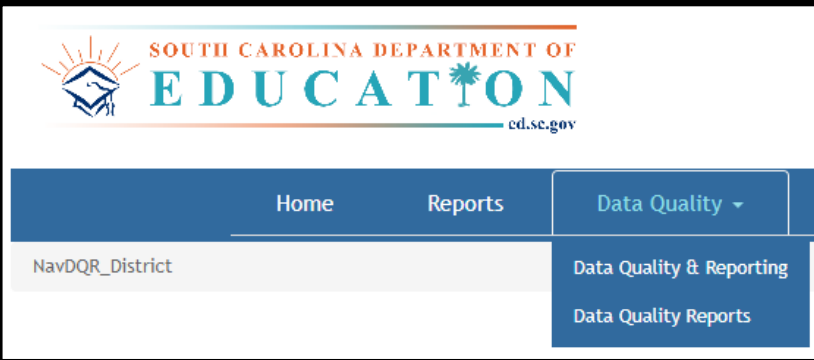

### Level Data State Validations

Actively locate and identify errors & possible errors in your PowerSchool data that make state reporting and CRDC submissions difficult.

EdFi validations being created now to assist with that.

ARC ratings are determined much by Level Data.

This is just a tool to assist in identifying errors and issues in your data. You are responsible for accurate data.

# Level Data Validations

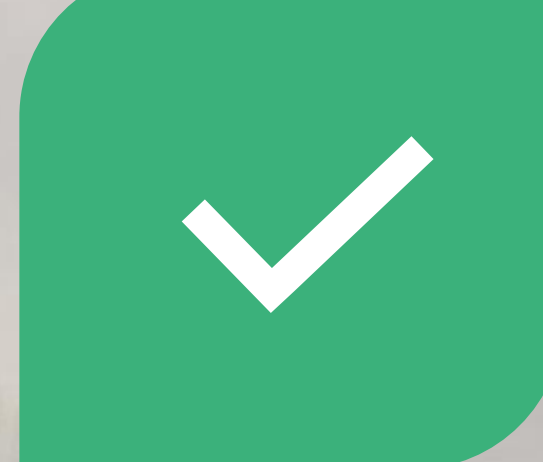

#### LEVEL DATA ON PAGE VALIDATIONS

LEVEL DATA STATE VALIDATIONS TOOL

# LEVEL DATA ON PAGE VALIDATIONS

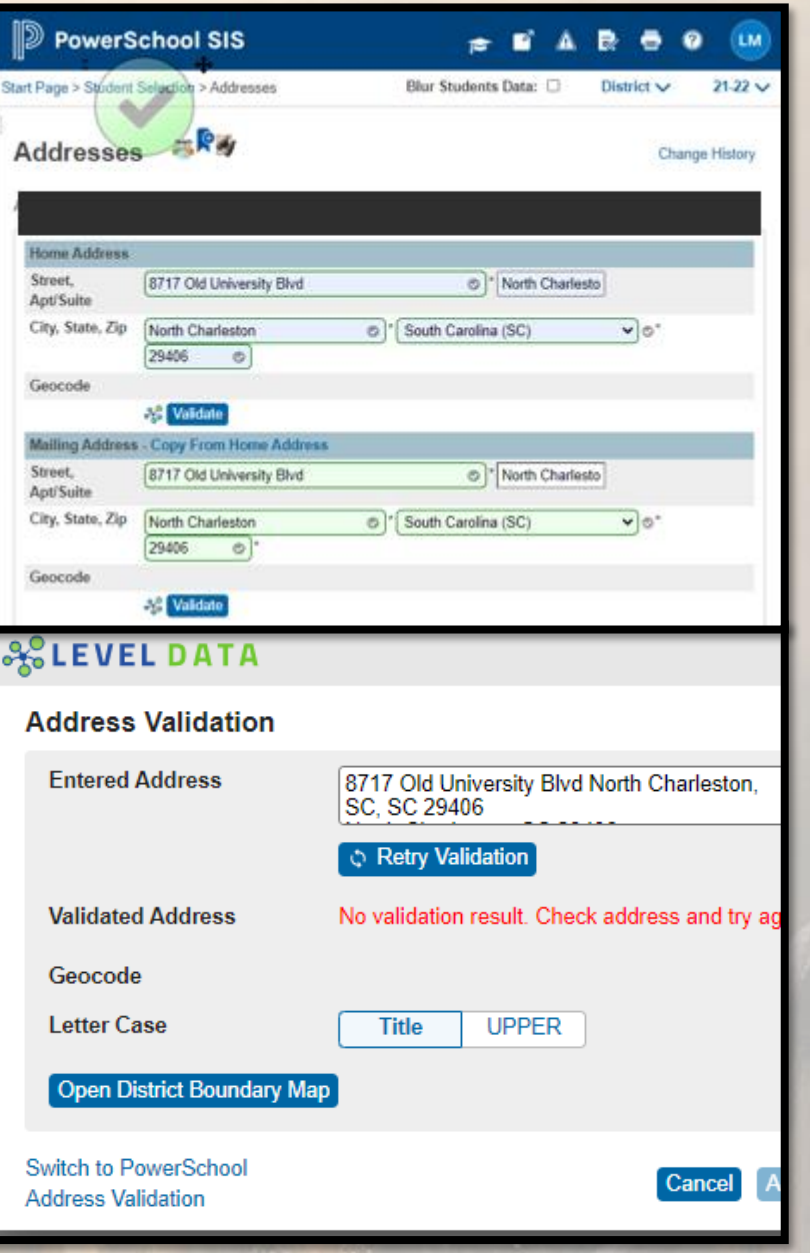

## Level Data On-Page Validations

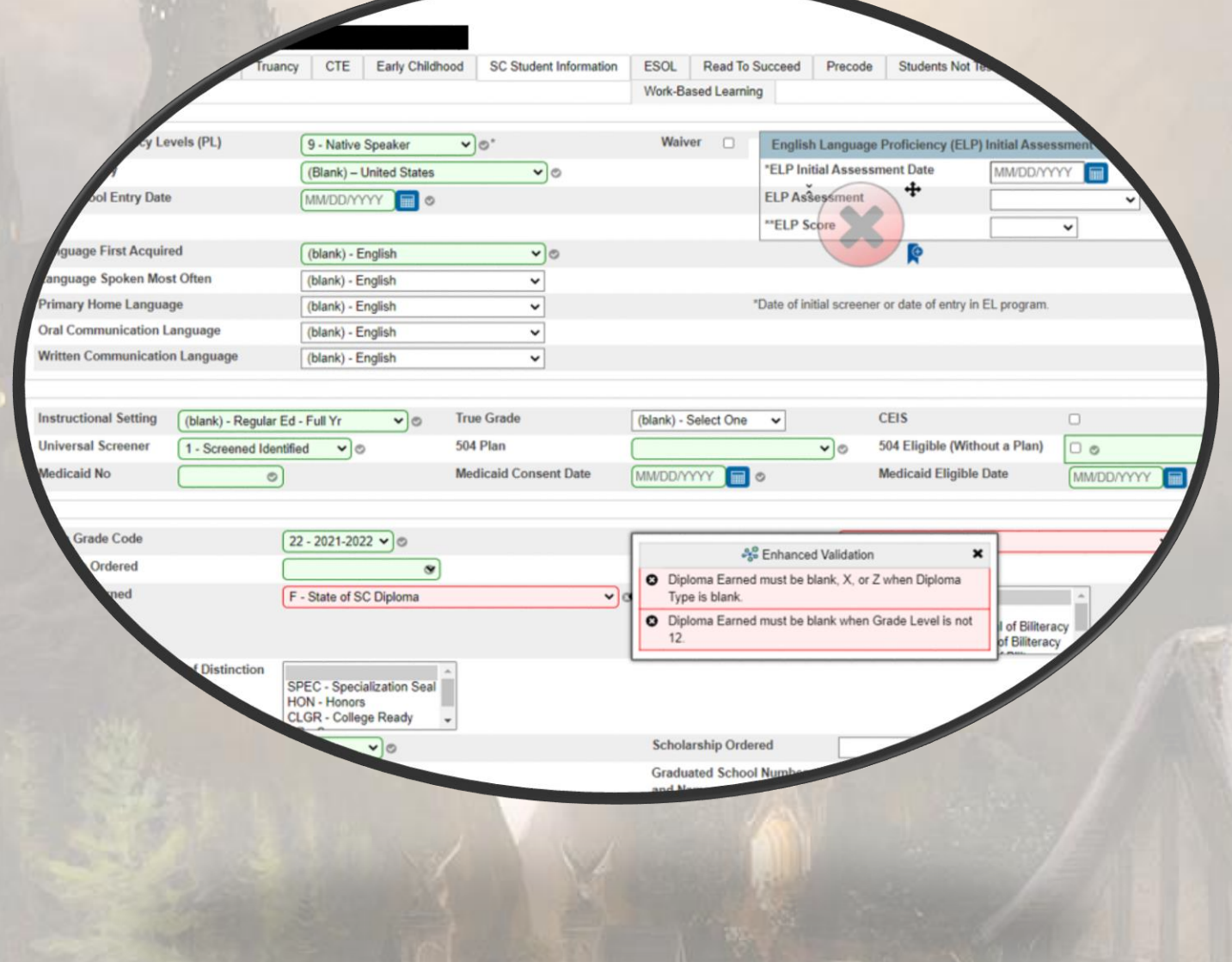

# Level Data State Validations Tool
### 135th Day Reporting

- ∙ Last **Funding** Report of the school year
- ∙ Due in LWS March 31, 2024
- ∙ One-on-One Cantey Support Available [help@canteytech.com](mailto:help@canteytech.com) Help with Reporting or Errors
- ∙ Reminders:
	- Must Create Extracts & Select Funding
- ∙ See [45/135 Day Reporting Document for Step-by-Step Instructions on](https://canteytechnology.sharepoint.com/:b:/s/CanteyEDU/EeevTgWZWthKnjEp_qhDYJgBN2stw-0GRA3i15Fs9g3zZA?e=4zyOZN) [Running Reports](https://canteytechnology.sharepoint.com/:b:/s/CanteyEDU/EeevTgWZWthKnjEp_qhDYJgBN2stw-0GRA3i15Fs9g3zZA?e=4zyOZN)

### CTE Coding for Placement of Prev Year

### CTE Coding Reminder

- ∙ Placement of Last Year's Graduates that were CTE Completers
	- **April 2024 is 10 months**
- ∙ **CTE Data Reporting Deadlines Placement Data Collection** *April 12, 2024*
- ∙ School districts and career centers are required by South Carolina law (S.C. Code Ann. § 59-53-160) and by State Board of Education Regulation 43-234 to survey their CTE completers ten months after graduation to determine their placement status regarding employment, postsecondary education, or military service. The survey records should contain sufficient information to allow for the verification of all reported placements.
- ∙ [2023-24 Career and Technical Education \(CTE\) Student Reporting Procedures Guide](https://ed.sc.gov/sites/scdoe/assets/Student%20Report%20Procedures%20Guide%20MSI%203%20Final%20Copy_1.pdf)

### CTE Coding Reminder

∙ Home Page > Choose Graduate School (Top Right Corner) > Student Selection > Compliance > CTE Page

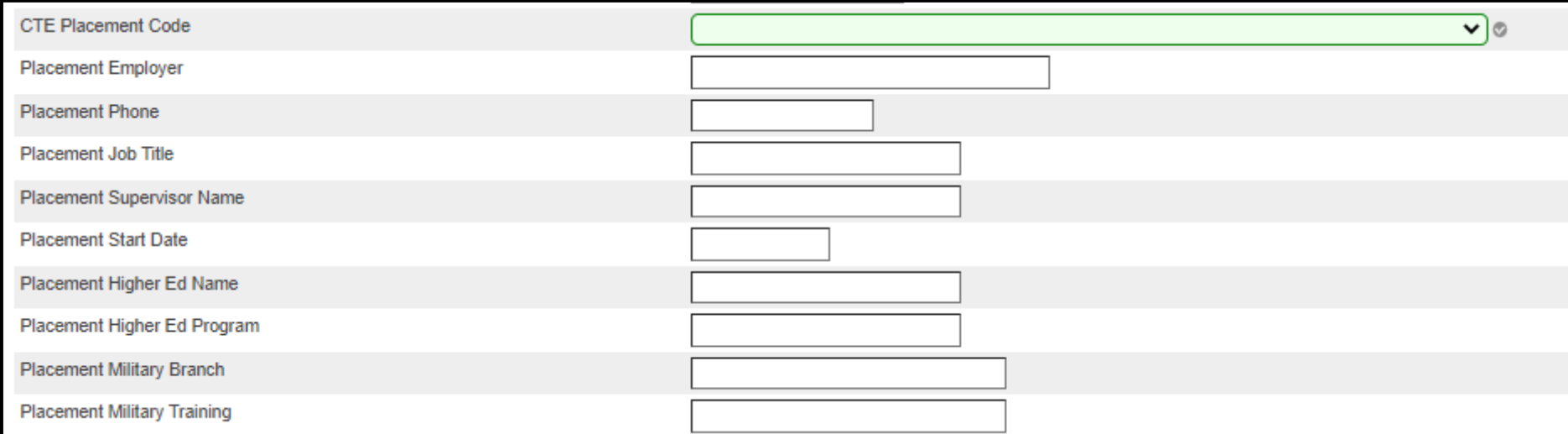

# Employability Credentials

### Employability Credential Coding in PS

Special Education Directors or Coordinators (or designated staff) will need to ensure that the appropriate PowerSchool administrators within the district know **which students should be coded** as seeking the South Carolina High School Employability Credential so that they can be coded appropriately.

Special Education Directors should verify with district PowerSchool administrators that data entry has been completed for students on track to earn the Credential as soon as possible.

# Employability Credential Coding in PS

Where in PowerSchool:

Student Selection > Compliance > South Carolina Student Information Page

#### **Fields:**

∙ **Post-Graduate Student Email** (Under Ninth Grade Code Header)**:** Enter an email not associated with school (Personal Contact Email)

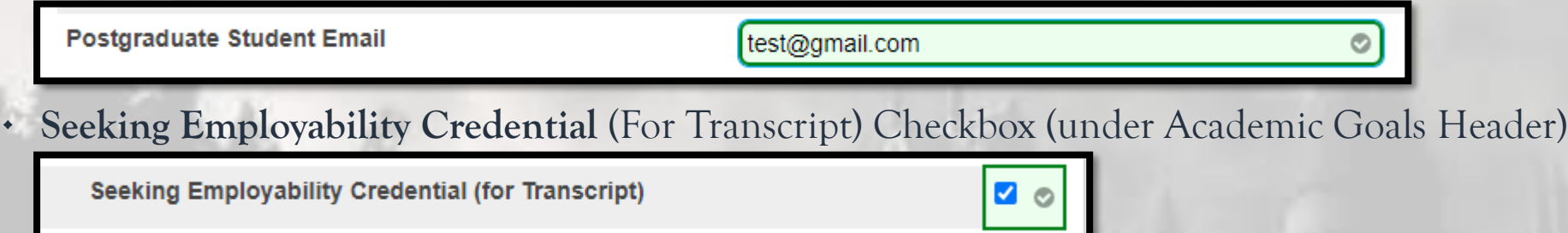

∙ **Employability Credential Date** (under Earned Header)

Note that these students will not yet have met all requirements, but the "Employability Credential Date" field is still required, as it is needed to generate student rosters for paper credential ordering.

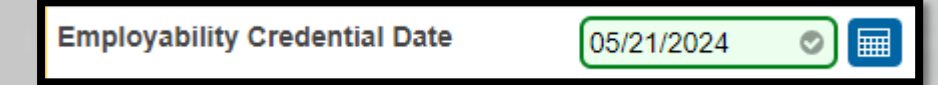

∙ **Employability Credential Earned** (under Earned Header) – *coded by May 31, 2024*

**Employability Credential Earned** 

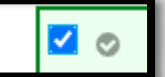

### Employability Credential Resources

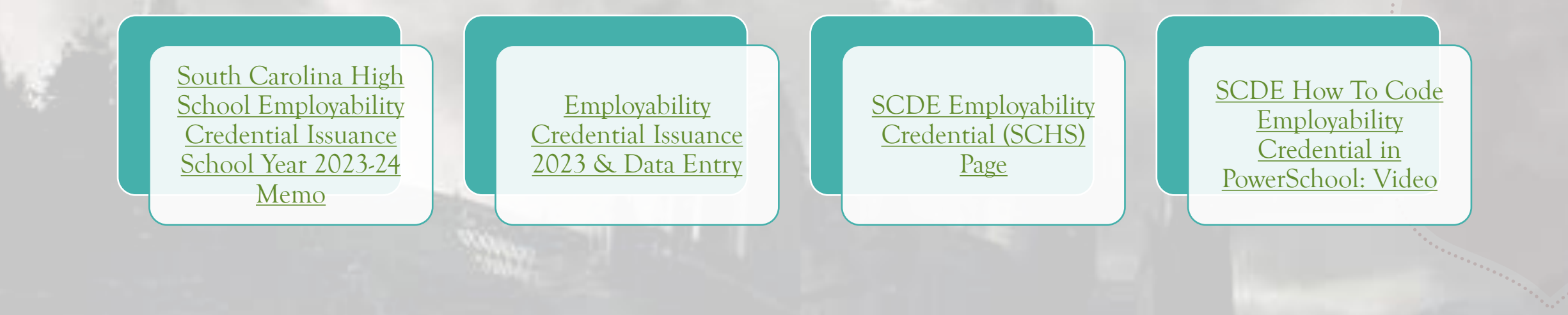

End of Term (Q3)

### End of Term Reminders (Q3)

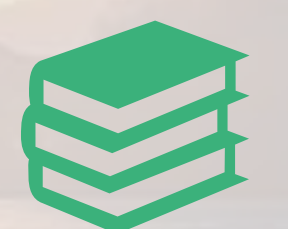

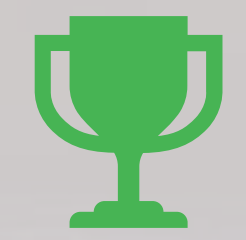

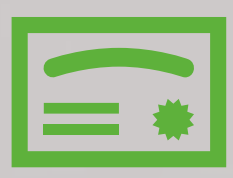

Store Quarter 3 Grades

Run 3rd Quarter Report Cards

Run Honor Roll (optional)

### Store Quarter 3 Grades

Step 1:

Navigate to Home Page>

School Management > Academics > Grades (Header): **Store Grades**

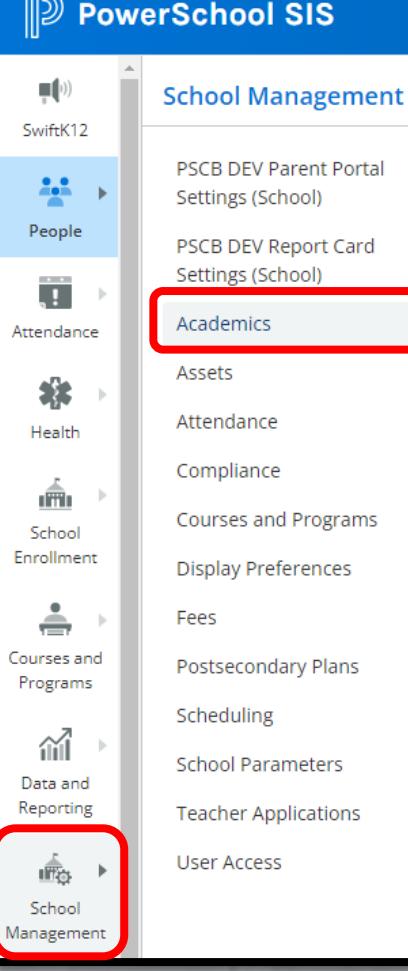

**Class Rank** Grades Class Rank Methods **Average Final Grades** Settings **Recalculation Frequency Comment Bank** Comment Length GPA Info for Student Screens Copy Final Grade Setup Create Final Grade and **Reporting Term Export Historical Grades** Repeated Course Grade Suppression Set Current Grade Display Set up Variable Credits **Store Grades** 

**GPA** 

**Honor Roll** 

Calculate Honor Roll Honor Roll Methods

Step 2:

- ❖ Use correct Term
- ❖ Exclude/Include Class Enrollments check the "Include only enrollment records that are currently active and that were active on this date" and enter in a date 2-3 days before the end of quarter 3 (this step is recommended by PowerSchool).

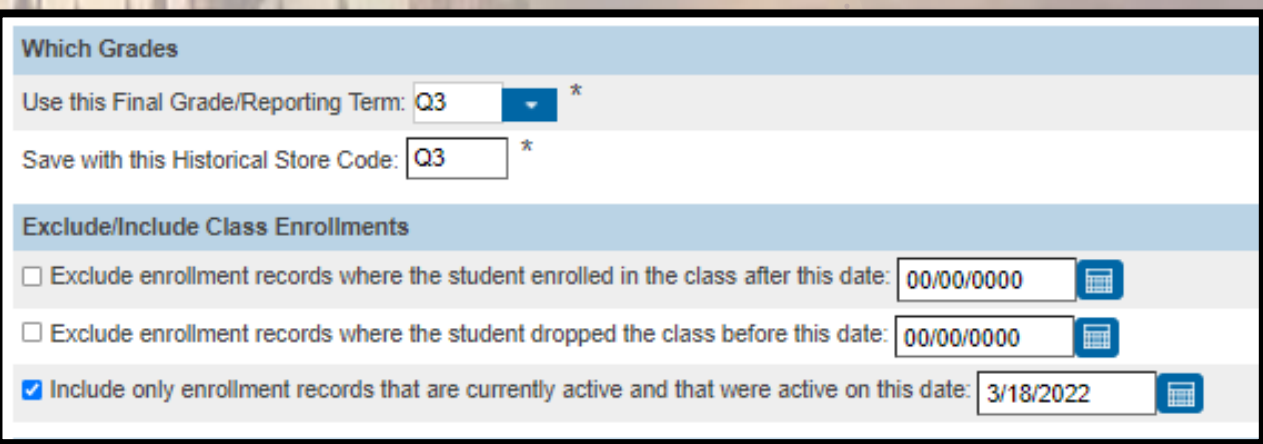

Note: Do not use the same store code twice in one year unless you wish the system to overwrite all stored grades for term.

Step 2:

❖ Additional Filter Options\*\*

a. You can store grades of a selected number of students. b. You can store grades for students in a specific course section by enter the course and section numbers, separated by a period. For example, enter 08960100.01 for Homeroom 1, Section 1.

c. You can store grades by individual grade levels.

**d. You can store grades by Track days. (do not check this option)** 

e. You can store grades for students that were enrolled at your school thru a certain date range.

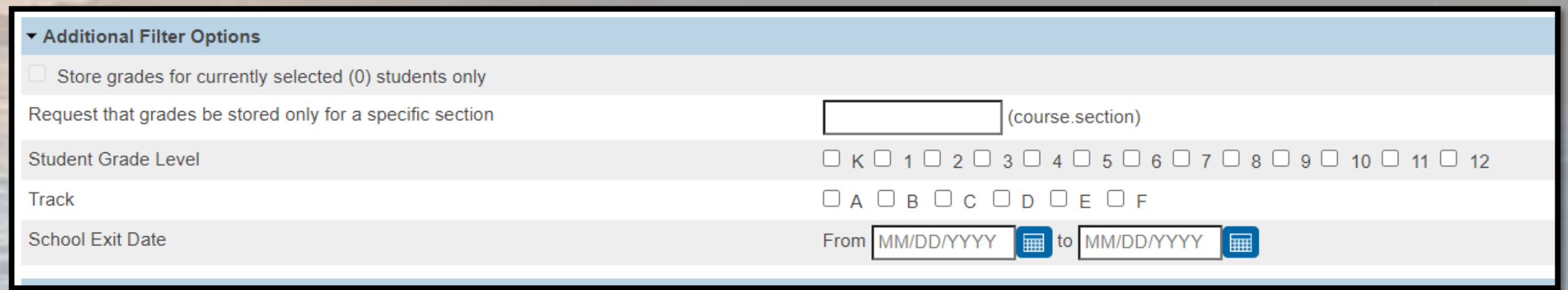

- ➢ Classes by Term
- ➢ Show All Terms
- a. Do not store (default) This will store no grades and no credit for that term
- b. Store with no credit This will store grades and automatically enter 0% under % of course credit.
- c. Store with credit This will store grades and you will have to enter the percent of credit you want stored for that term.

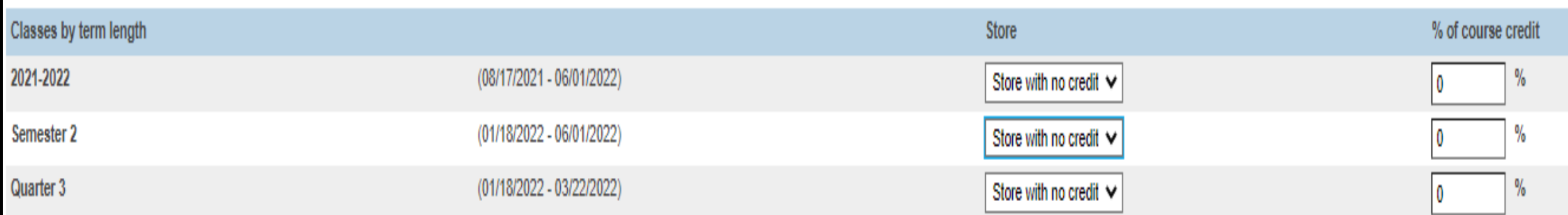

If you are storing grades for a term that is not in progress or has only recently passed, you may need to display all terms. If a term was already stored, you will overwrite the grades for that term and may affect graduati Show all terms? O No O Yes Show All Terms - Default is Set to "No"

> •Use Store without Credit - If storing for quarter grades •Use Store with Credit - If storing for term end grades

Options for classes enrolled at other schools:

> This School Only This School

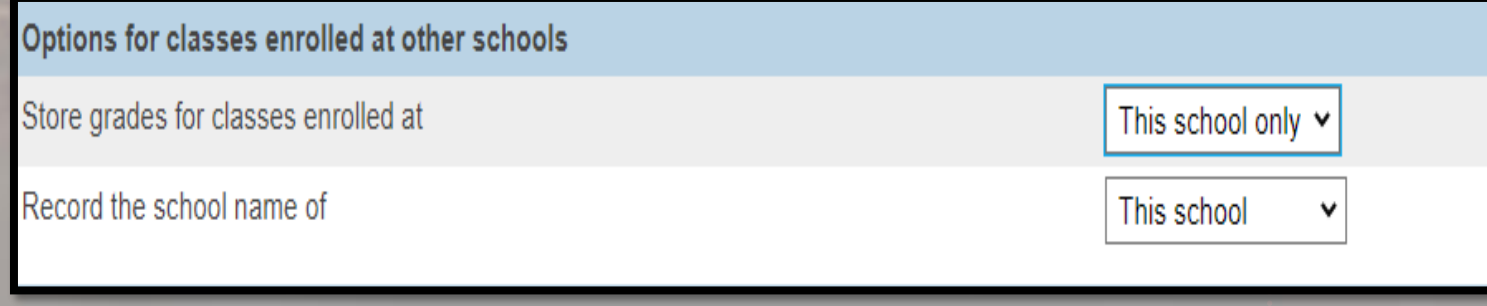

### ➢ **Last Three Sections**

➢ Leave Default

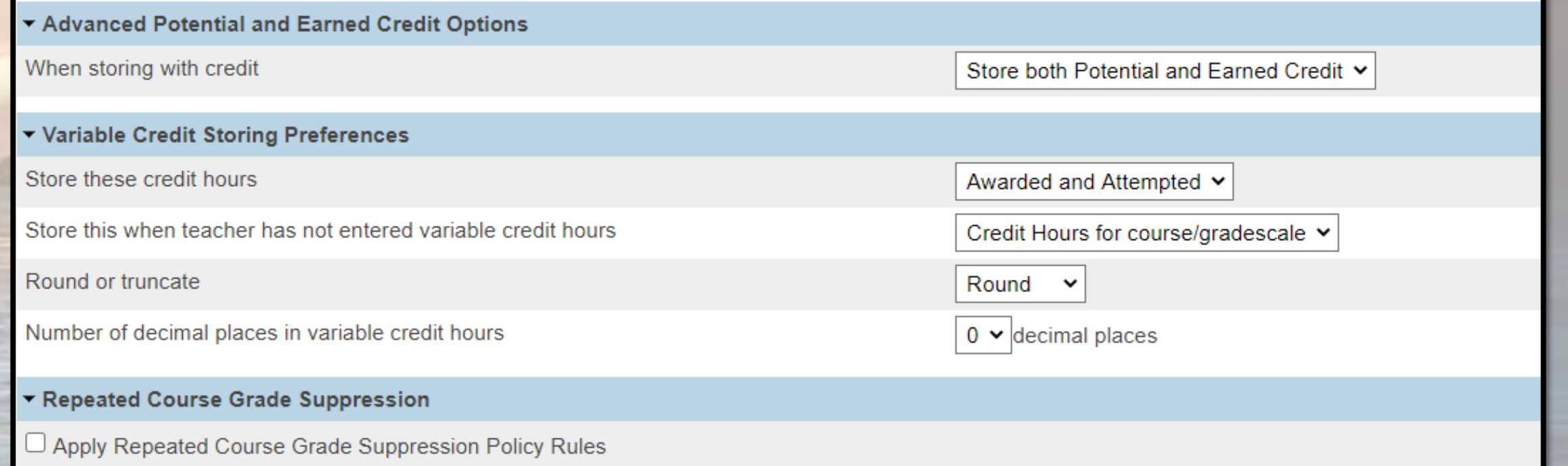

- ➢ Double check all that you have entered
- ➢ Submit
- ➢ After submittal and a successful store, your screen will look like this:

#### ore Grades Progress

#### **Permanently Store Grades Progress**

Storing grades into container Q1 Using Q1 final grade Setup Complete Now Processing Stored Grades Please Wait. This could take several minutes depending on the number of Grades to be Stored 20 Students processed. O Stored Grades updated. 100 Stored Grades inserted. Processing Stored Grades Complete!

- ➢ Verify Your Grades Were Stored
	- ➢ Spot check students in their Historical Grades
	- ➢ Check Term/Year

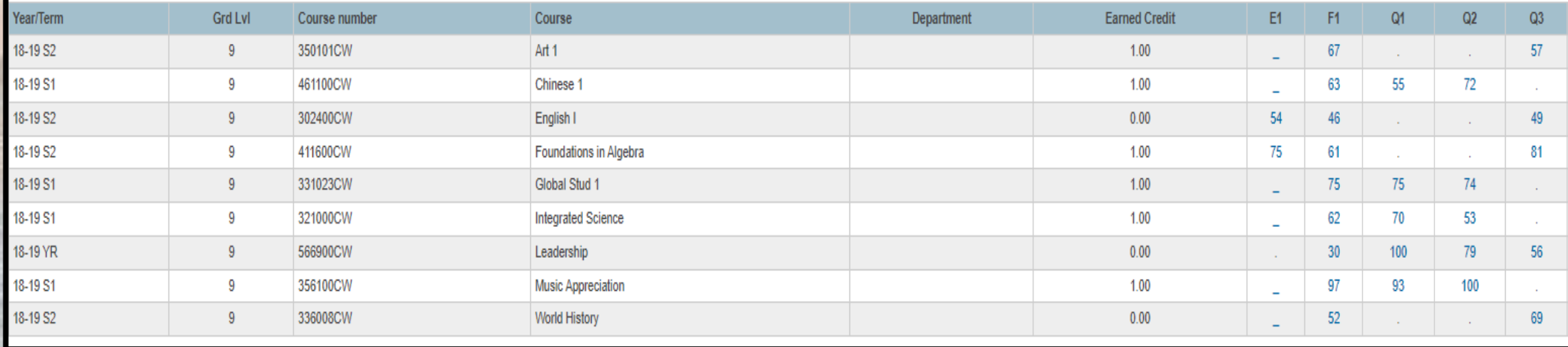

### **Storing Grades Resources**

### **PowerSource / PowerSchool Community Articles**

- ∙ **How to Permanently Store Grades - [https://help.powerschool.com/t5/PowerSchool-SIS-Knowledge-](https://help.powerschool.com/t5/PowerSchool-SIS-Knowledge-Base/How-to-Permanently-Store-Grades/ta-p/14226)[Base/How-to-Permanently-Store-Grades/ta-p/14226](https://help.powerschool.com/t5/PowerSchool-SIS-Knowledge-Base/How-to-Permanently-Store-Grades/ta-p/14226)**
- ∙ **How to Permanently Store Grades for a single section <https://support.powerschool.com/article/67018?from=search>**

### **Cantey Comprehensive Guide to Storing Grades**

∙ **[How to Use Permanently Store Grades Function](https://canteytechnology.sharepoint.com/:b:/s/CanteyEDU/ESOO93VrcnRNi5sXML7qVXABMCr7qtT4Og_xLjKeAYYbWA?e=8vwYL4)** 

# End of Year Preparation

[This Photo](https://www.newgrounds.com/art/view/piltobear/time-turner) by Unknown Author is licensed under [CC BY-NC-ND](https://creativecommons.org/licenses/by-nc-nd/3.0/)

### End of Year Preparation

### Clear Errors in:

- Level Data
- (System Reports) : School Enrollment Audit & Section Enrollment Audit
- SAS Reports (SCDE)
- ∙ Transcript Updates & Audit (as necessary)
- ∙ Contact Cantey to Create 2024-25 Years and Terms based on your **Board Approved**  Calendar – Create a ticket with Cantey: [help@canteytech.com](mailto:help@canteytech.com)
- ∙ Start Entering/Updating Next Year Grade Level & School (Scheduling Setup)
	- Pre-Registered Students Next Year Grade Level should be the same grade as their entry grade
	- This is a required field for all students (pre-registered and active)

### End of Year Preparation

- ∙ Prepare for Retained Students (enter data on SC Student Info Page)
- ∙ Make sure all CRDC data for 2023-24 is entered before EOY rollover
	- LWS Submission for Reports (coming soon)
	- How to Code: See Slides 24-27 of [February 2024 Webinar](https://canteytechnology.sharepoint.com/:p:/s/CanteyEDU/EUhKCZdunshBk9gLx3qWFTcBBi1kEqQ-OoHj316iDFvqeA?e=xZV9CQ)
- ∙ New Grade level must be requested prior to EOY Jason and Jessica
- ∙ PowerScheduler Get started now; must be committed before EOY Rollover

### Key Due Dates

- ∙ Final Transcripts are due June 15th, 2024.
- ∙ All schools should finalize their End of Year data submissions for **state reporting** by June 15th, 2024.
	- Attendance Data
	- Incident Management
	- Grading/Stored Grades
	- 180 Day Reporting

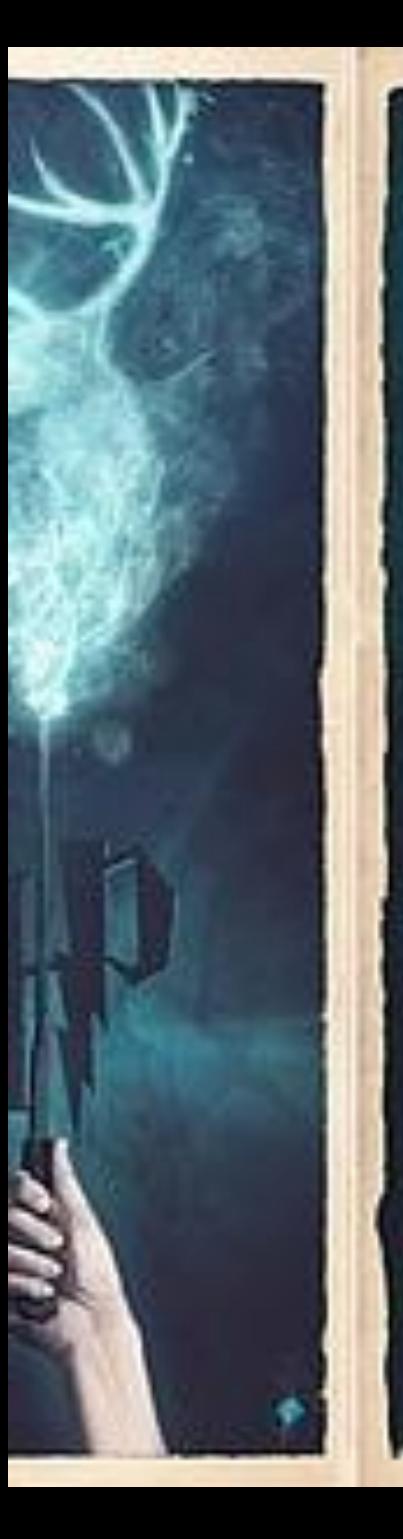

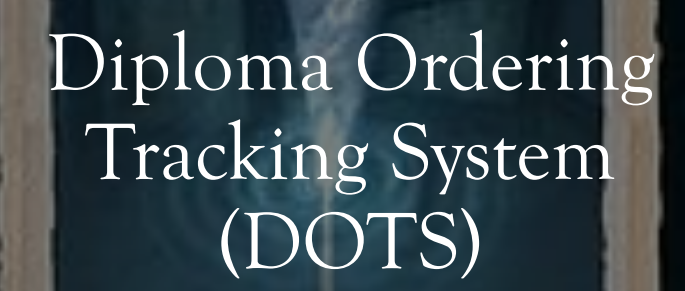

### Spring Graduates

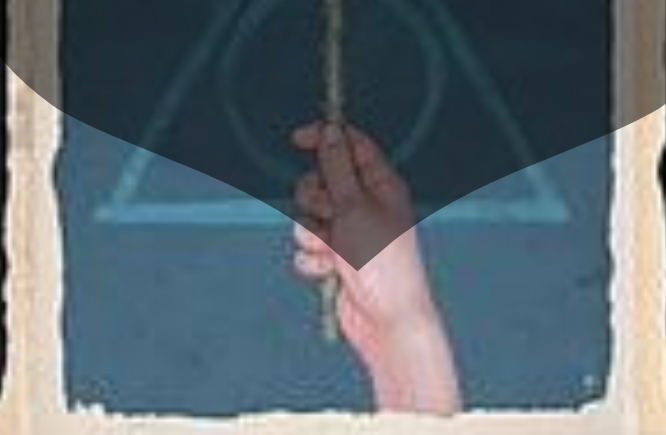

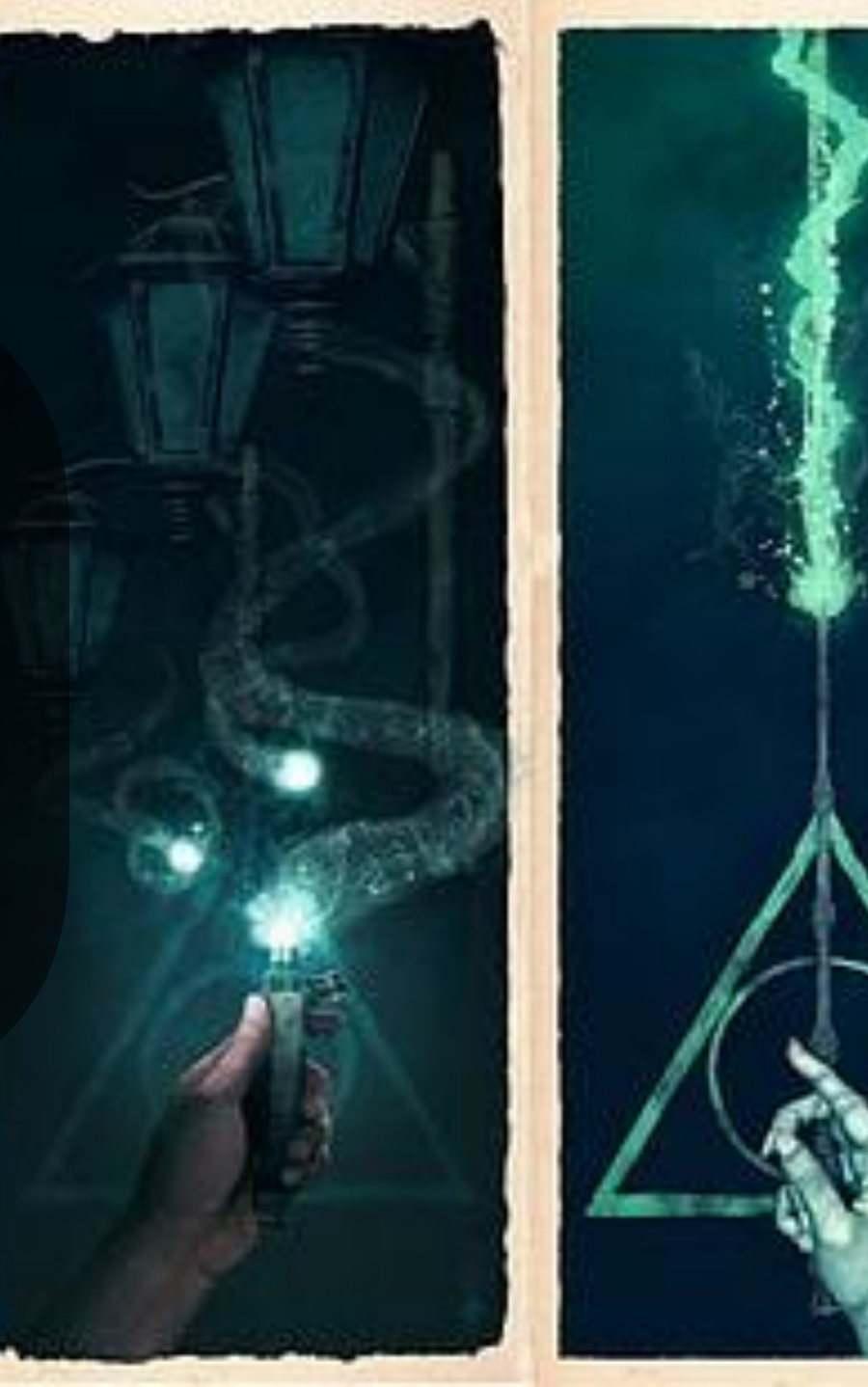

# Spring Diploma Ordering

#### From **Laura McNair** at the SCDE:

- ∙ Please order diplomas sooner rather than later because it will take up to 6 weeks to receive them.
- ∙ Once you receive diplomas, you will want to review each to ensure the names are correct.
- ∙ Suggestions: review birth certificates **before** ordering. Some names in PowerSchool have been incorrect since Kindergarten and parents have not corrected them.
- ∙ If you are unsure if some students are graduating, you can
	- Order their diplomas and lose the \$0.96 if they do not graduate
	- 2. You can order them later in another batch. Either way is fine, but the first option is probably the best one if you are worried about receiving it on time for graduation.
- ∙ Please forward Laura the ordering confirmation email that you receive from DOTS. She will keep track of your order and review DOTS weekly to ensure Jostens downloaded it. If you already ordered Spring diplomas, simply forward Laura the email you received.
	- Laura's Email: [lmcnair@ed.sc.gov](mailto:lmcnair@ed.sc.gov)
- ∙ Mark your calendars for 10 days after your graduation to verify the graduates, and please follow up with your principal.

### Diploma Ordering Tracking System (DOTS) – Spring Graduates

#### **PowerSchool Requirements**

- ∙ Exit/Graduation Dates Between: Feb 15, 2024 through Jun 14, 2024
- ∙ Student in Grade Level = 12
- ∙ Diploma Ordered must be set to F.
- ∙ Diploma Type must be set to F.
- ∙ Diploma Earned must be set to F.

**Home Page > Student Selection > Compliance > Student Information Page**

<https://appportal.ed.sc.gov/>

### Diploma Ordering Tracking System (DOTS) – Spring Graduates

**Step 1:** Type<https://appportal.ed.sc.gov/> in the URL. Under Web Applications, select **Diploma Order Tracking System**.

#### **Verify Information**

**Step 2:** Under *Diploma Orders* select *Verify School Information*. Review your school's information for accuracy. If the school address or name of your principal is incorrect, please contact the administrator at the District Office in charge of the District Entity Information Management System (DEIMS). This is Jason Jones ([jjones@erskinecharters.org](mailto:jjones@erskinecharters.org))

∙ **Contact Information** – Enter the name and email address of the primary contact for diplomas at your school.

**Step 3:** Once all school information is verified, select *Verify Information* then *Continue.*

### Diploma Ordering Tracking System (DOTS) – Spring Graduates

**Step 4:** From the homepage, select *Order Spring Batch Diplomas*. Below *Diploma Status* select *Update Graduation Date* – select your graduation date from the calendar. The graduation date on both transcripts and diplomas must be the **180th day**.

**Step 5:** Review your diploma order list to ensure that all projected graduates are listed and all names are spelled correctly. If a student(s) is not listed, review what is coded in PowerSchool and make changes if necessary (refer to PowerSchool Requirements). If no errors are detected in PowerSchool and the student(s) is not listed in DOTS, check to see if the student is a transfer and the sending school has not released the student. Also, be sure the student was not erroneously listed as a verified graduate in a previous semester.

**Step 6:** To edit a student's name, select the **Edit** icon to the far right of the respective student. Once the information is updated, select *Save*.

\*\*Special characters can be typed or pasted into name fields, if necessary.

**Step 7:** Once all order information has been entered and verified for accuracy, select *Approve*. If this is the first time placing an order for the main Spring Batch, select *All Students*. If additional students are added to the Spring Batch Order during the ordering period and you have already placed an order, select *Not Yet Ordered.*

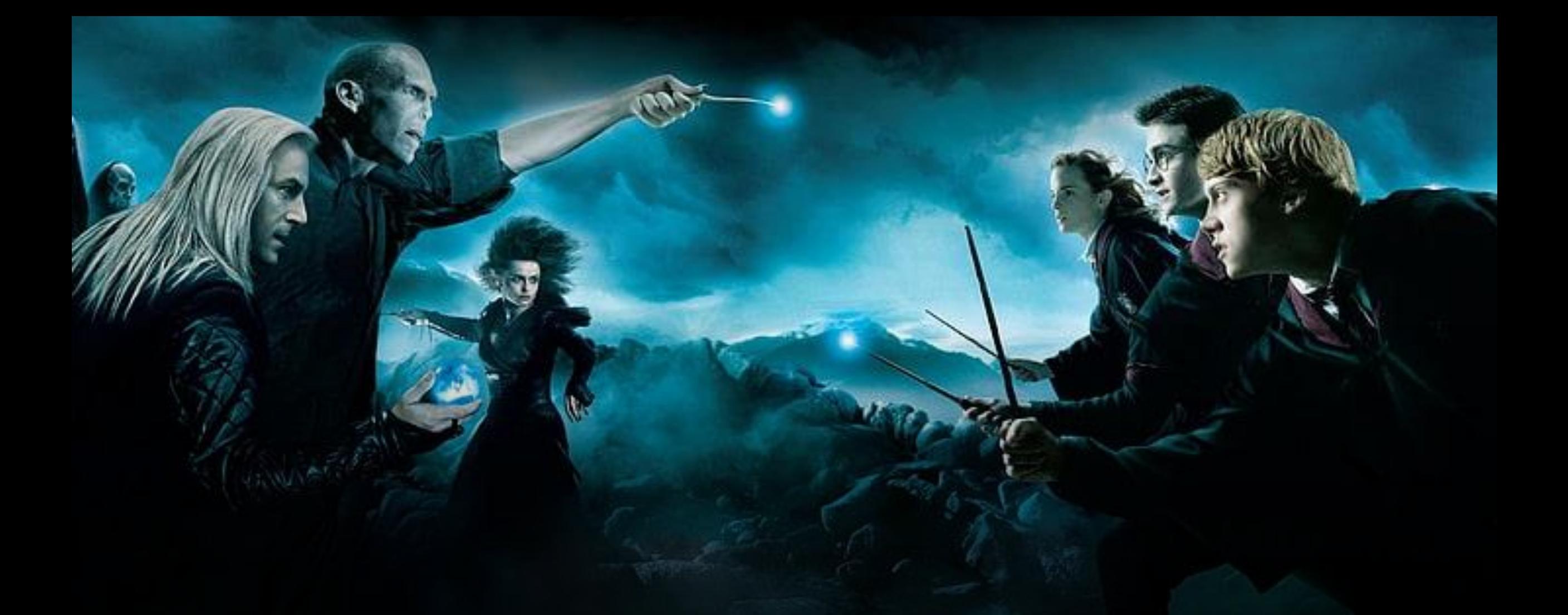

### EdFi: How Do I Know if the SCDE Got My Data?

# Introduction

Background: Being mindful of ensuring the PowerSchool data we expect SCDE to use for funding and reporting makes it to the Ed-Fi API.

The SCDE Drafted 2 Documents to Assist with What This Looks Like:

- ∙ [One is a general publishing procedure for the weeks leading up to data submission](https://canteytechnology.sharepoint.com/:b:/s/CanteyEDU/EeamV2k68aZJsyTDUMElIW0BmmfPI8W-lgXkfvFzBnv5Mg?e=Z5oUNA)  [deadlines. \(Condensed Version\)](https://canteytechnology.sharepoint.com/:b:/s/CanteyEDU/EeamV2k68aZJsyTDUMElIW0BmmfPI8W-lgXkfvFzBnv5Mg?e=Z5oUNA)
- ∙ [The other is a more granular version that procedure that's tailored to funding data](https://canteytechnology.sharepoint.com/:b:/s/CanteyEDU/EQN2Yhp7hClMgd5BN6hSb0IBjQVTN936KvXwXHAm3qenIg?e=9d3kTn)  [collections. \(Detailed Version\)](https://canteytechnology.sharepoint.com/:b:/s/CanteyEDU/EQN2Yhp7hClMgd5BN6hSb0IBjQVTN936KvXwXHAm3qenIg?e=9d3kTn)

Documentation (Folder) Found Here: SCDE EdFi [Documentation](https://canteytechnology.sharepoint.com/:f:/s/CanteyEDU/EhICwaZb5Y1Amen0zLN6SSYBPm4QJmQH49oPWbGHQwcUOA?e=4ahQU1)

### Introduction

The steps in the next slides should be executed in order, beginning at least two weeks prior to each funding deadline and continuing onward to that deadline.

### Steps to Take to Ensure Data Is:

Entered and Clean Prior to Submission Deadlines

### **Step 1: SC01 & System Membership and Enrollment Reports**

- ∙ Run the **SC01 report in PowerSchool** and clean up any data entry issues the report highlights.
- *Where: Data and Reporting > Reports > Compliance Reports >* **SC01 Data Verification**
- ∙ Other PowerSchool reports useful for identifying issues: *Where: Data and Reporting > Reports >* **System Reports School Enrollment Audit Section Enrollment Audit**

### **Step 2: Level Data Validations**

∙ Clean up Level Data Validations

*Where: PS Home Page > Level Data Apps >* **Data Validation**

#### **Focus on these tabs:**

- a. Students
- b. EFA/EIA
- c. Enrollment
- d. Reports/Lists (Missing PIP Status, Duplicate State Student ID)
- e. Setup

### **Step 3: Review DQR Reports**

∙ Clean Up DQR Validation Errors

*Where: <https://appportal.ed.sc.gov/>*

*Report Portal Link*

**Focus on these reports:**

a. Students & Related Reports b. Setup & Related Reports
**Step 4: Review Stadium/Podium Data Validation Reports (Coming Soon)**

∙ Clean Up Issues Noted in Report Output

a. missing\_efa\_designations b. overlapping\_efa\_designation

## **Step 5: Republish EdFi API**

After making data entry corrections for any issues found in previous slides, republish PowerSchool data to the **Ed-Fi API** using the sequence listed below (*wait until each category finishes publishing before starting the next*). *Where: PS Home > Data and Reporting > Data Exchange*

> a. Descriptors – "Run Now" (*District Function Only*) b. Organization Info – "Publish All" c. Organization Calendars – "Publish All" d. Organization Schedules – "Publish All" e. Student Identification – "Publish All" f. Student Enrollments – "Publish All"

### **Step 6: Review Dependencies and Errors in EdFi (previous slide's categories)**

a. Check the [Ed-Fi Known Errors and Dependencies page f](https://ed.sc.gov/data/information-systems/interoperability-resources/ed-fi-in-south-carolina/errors-and-dependencies/)or common problems. b. Review Level Data validations (again!). c. Create help ticket ([help@canteytech.com\)](mailto:help@canteytech.com) for issues where resolution is difficult. We can route to District or PowerSchool Support if necessary. d. Republish Ed-Fi data in the sequence listed in previous slide when an Error or Dependency is **resolved**.

## **Step 7: Recheck EFA and Add-On Weighting Membership Counts**

Check from the following sources:

**A. Podium/Stadium (Coming Soon!)**

**EFA**

**Add-On Weightings Reports**

**\*\*Note: Wait 24 hours after making changes in student data in PowerSchool and Republishing Data to EdFi API\*\***

#### **B. SCDE Funding Reports**

**[https://ed.sc.gov/finance/financial-services/student](https://ed.sc.gov/finance/financial-services/student-data/membership-counts/)[data/membership-counts/](https://ed.sc.gov/finance/financial-services/student-data/membership-counts/)**

#### **If the counts in the above do not match**:

- a. Recheck your data validations.
- b. Follow the republishing sequence in this guide when data changes are made.
- c. If you cannot figure out how to resolve a problem, create a help ticket: [help@canteytech.com](mailto:help@canteytech.com) (We can then direct to district/PS Support if necessary.)

Compare to these Reports **PowerSchool Funding Reports**

- ∙ **SC02 Cumulative Class Report (if applicable)**
- ∙ **SC06 Membership and Attendance Report**
- ∙ **SC28 Add-On Weightings Reports**
- ∙ **SC34 High Achieving Report**

*Where: PS Home Page > Data and Reporting > Compliance Reports*

# Questions and Comments

# **Happy St. Patricks Day!**

**"WISHING YOU A POT O' GOLD AND ALL THE JOY YOUR HEART CAN HOLD."**